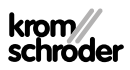

# Jednotka obsluhy OCU

# NÁVOD K PROVOZU

· Edition 03.24 · CS · 03251275

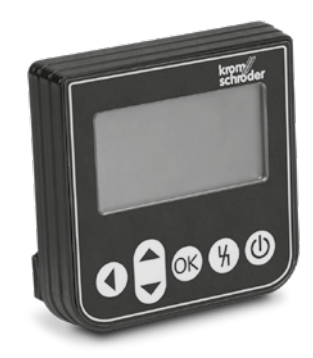

### **OBSAH**

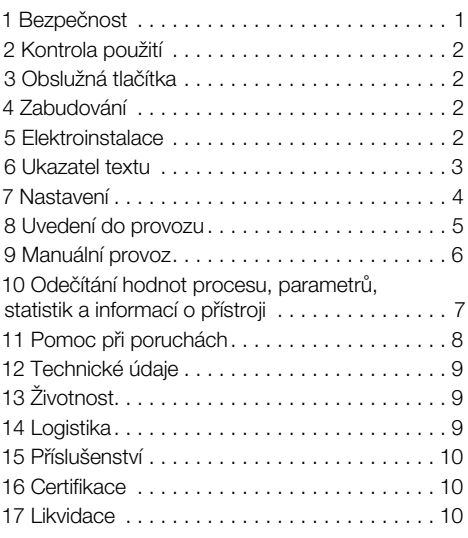

### 1 BEZPEČNOST

#### 1.1 Pročíst a dobře odložit

 Pročtěte si tento návod pečlivě před montáží a spuštěním do provozu. Po montáži předejte tento návod provozovateli. Tento přístroj musí být instalován a spuštěn do provozu podle platných předpisů a norem. Tento návod naleznete na internetové stránce [www.docuthek.com.](https://docuthek.kromschroeder.com/documents/index.php?selclass=2&folder=401119)

### 1.2 Vysvětlení značek

- 1,  $2$ ,  $3$ ,  $a$ ,  $b$ ,  $c$  = pracovní krok
- $\rightarrow$  = upozornění

#### 1.3 Ručení

Za škody vzniklé nedodržením návodu nebo účelu neodpovídajícím použitím neprobíráme žádné ručení.

#### 1.4 Bezpečnostní upozornění

Relevantní bezpečnostní informace jsou v návodu označeny následovně:

# $\Delta$  Nebezpečí

Upozorňuje na životu nebezpečné situace.

### VÝSTRAHA

Upozorňuje na možné ohrožení života nebo zranění.

# A POZOR

Upozorňuje na možné věcné škody.

Všechny práce smí provést jen odborný a kvalifikovaný personál pro plyn. Práce na elektrických zařízeních smí provést jen kvalifikovaný elektroinstalatér.

#### 1.5 Přestavba, náhradní díly

Jakékoliv technické změny jsou zakázány. Používejte jen originální náhradní díly.

# <span id="page-1-0"></span>2 KONTROLA POUŽITÍ

Jednotka obsluhy OCU k napojení na bezpečnostní systém řízení pece FCU 500-/BCU 500 (od firemní verze 02). K upevnění na vnější straně dveří rozváděče k registraci hodnot procesu, statistik, síly signálu plamene nebo hodnot parametrů, ke změně nastavení OCU nebo k řízení nebo dojustování napojených klapek v ručním provozu.

### 2.1 Označení dílů

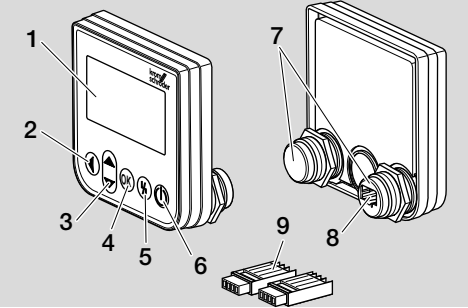

- 1 ukazatel textu (osvětlený)
- 2 tlačítko Nazpět
- 3 navigační tlačítka NAHORU / DOLU
- 4 tlačítko OK
- 5 tlačítko odblokování
- 6 tlačítko ZAP. / VYP.
- 7 závitový nástavec s maticí (M22 x 1,5), hodí se pro 22 mm upevnění
- 8 zásuvka pro zástrčku
- 9 zástrčka s přípojnými svěracími čelistmi

# <span id="page-1-1"></span>3 OBSLUŽNÁ TLAČÍTKA

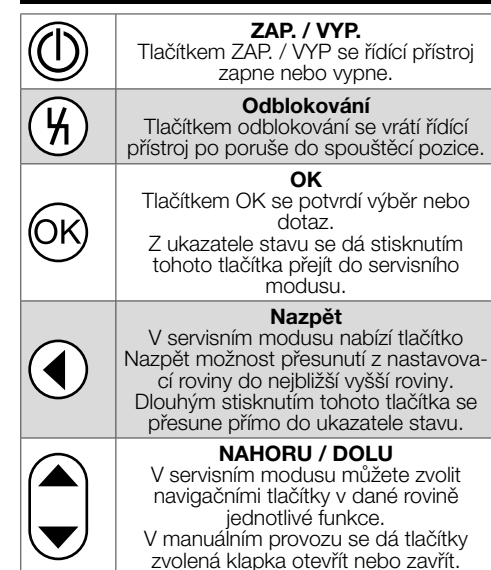

# 4 ZABUDOVÁNÍ

- **→** Závitové nástavce OCU jsou koncipovány do 22 mm upevňovacích přípravků dveří rozváděče.
- 1 Odšroubovat matice ze závitových nástavců.
- 2 Namontovat OCU čelně na dveře rozváděče.

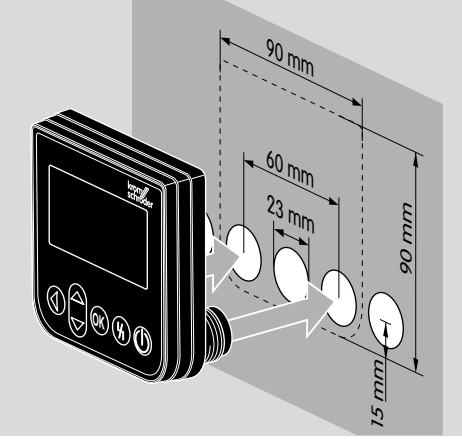

3 Našroubovat matice na závitové nástavce a utáhnout je, až pokud nebude OCU pevně upevněn na dveřích.

# 5 ELEKTROINSTALACE

- **→** OCU se napojí na řídící přístroj oběma přiloženými díly zástrčky.
- → Potřebné signální a řídící vedení: max. průřez vedení 10 m, 4-pólové,

min. 0,25 mm2 (AWG 24), max. 0,34 mm2 (AWG 22).

<span id="page-2-0"></span>1 Odpojit zařízení od zásobování napětím.

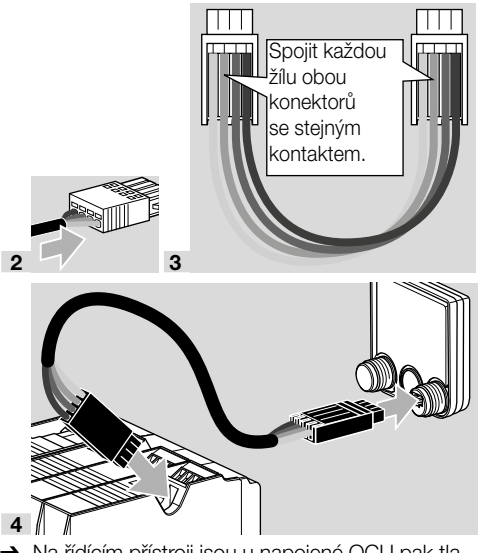

- **→** Na řídícím přístroji jsou u napojené OCU pak tlačítka ZAP. / VYP. a odblokování / info nefunkční. LED ukazatel řídicího přístroje ukazuje UI (UI = User Interface).
- **→** Chyba přístroje (interní porucha řídícího přístroje, ukazatel 80 až 99) se dá odstranit jen tlačítkem odblokování / info řídícího přístroje.

# 6 UKAZATEL TEXTU

- **→** Osvětlení ukazatele textu se zapne použitím některého obslužního tlačítka.
- **→** Osvětlení se vypne automaticky po 5ti minutách.
- **→** Při poruše průběhu programu řídicího přístroje bliká osvětlení OCU.
- **→** Zvolit se dají oblasti ukazatele **ukazatel stavu** a servisní modus.

#### 6.1 Ukazatel stavu

- → V ukazateli stavu bude ukázán stav programu nebo vzniklé poruchové hlášení. Bylo-li na řídícím přístroji přes program BCSoft zadáno označení přístroje, pak se toto objeví ve spodní řádce ukazatele textu (např. FCU1/Grp2).
- **→ Stav programu:** na ukazateli se objeví stav programu v textové formě (např. provětrávání) a k tomu patřičný kód programu (např. P1). Dá-li se načíst z řídícího přístroje zbytková doba chodu patřičného programu, pak bude tato ukázána ve formě hod.:min.:s.

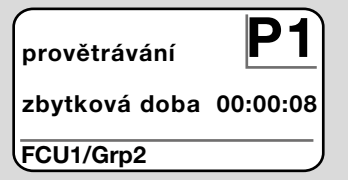

→ Poruchové hlášení: ukazatel ukáže poruchové hlášení ve formě textu (např. bezpečnostní vypnutí! nedostatek vzduchu) a k tomu patřičný kód poruchy (např. d8). Osvětlení bliká.

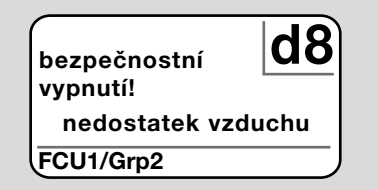

### <span id="page-2-1"></span>6.2 Servisní modus

- **→** V servisním modusu se dají odečíst hodnoty procesu, nastavení parametrů, statistické údaje nebo informace o firemní verzi a identifikační číslo OCU nebo FCU / BCU. Kromě toho se zde dají provozovat napojené řídící přístroje v manuálním provozu.
- 1 K přesunutí z ukazatele stavu (stav programu nebo poruchové hlášení) do servisního modusu stiskněte tlačítko OK.

nastavení informace hodnoty procesu manuální provoz parametry

- <span id="page-3-0"></span>**→** K vrácení se ze servisního modusu do ukazatele stavu stiskněte tlačítko Nazpět.
- **→** Jakmile se automaticky vypne osvětlení, přesune se ukazatel do pozice ukazatele stavu.

# 7 NASTAVENÍ

#### $\triangle$  VÝSTRAHA Nebezpečí exploze!

Zařízení zkontrolovat před jeho zapnutím na těsnost.

Zapnout řídící přístroj přes OCU až pak, když bude zaručeno řádné nastavení parametrů a elektroinstalace, jakož i bezchybné zpracování všech vstupních a výstupních signálů řídicího přístroje.

- 1 Zapnout zařízení.
- **→** LED ukazatel řídícího přístroje ukazuje *UI* ( *UI =* User Interface).
- **→** Ke změně nastavení se musí nacházet OCU v servisním modusu, viz [stranu 3 \(6.2 Servis](#page-2-1)[ní modus\).](#page-2-1)
- 2 K přesunutí do servisního modusu stiskněte tlačítko OK, viz [stranu 2 \(3 Obslužná](#page-1-1)  [tlačítka\).](#page-1-1)
- 3 Navigačními tlačítky NAHORU / DOLU zvolit "nastavení":

### parametry statistika nastavení informace hodnoty procesu

- 4 Stisknout tlačítko OK.
- 5 S navigačními tlačítky NAHORU / DOLU zvolit žádanou opci (opce potvrzení, jednotka teploty, kontrast, jazyk nebo jasnost).
- 6 Potvrdit volbu tlačítkem OK.

### Opce potvrzení

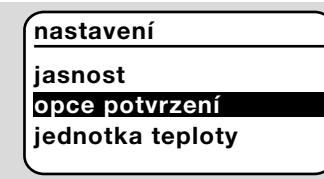

- → Přes opci potvrzení se udá, musí-li se zapnutí a / nebo vypnutí řídícího přístroje potvrdit tlačítkem OK.
- ➔ Opce potvrzení:

Zapnout a vypnout: každé zapnutí a vypnutí se musí potvrdit tlačítkem OK.

Zapnout: každé zapnutí se musí potvrdit tlačítkem OK.

Vypnout: každé vypnutí se musí potvrdit tlačítkem OK.

**Žádné:** řídící přístroi se zapne a vypne přímo stisknutím tlačítka ZAP. / VYP.

- a Zvolit s navigačními tlačítky NAHORU / DOLU žádanou opci.
- **b** K potvrzení opce stisknout tlačítko OK.

#### Jednotka teploty

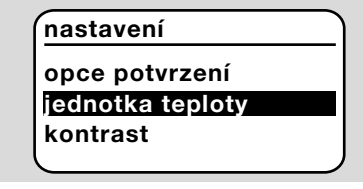

- → Zvolit se dá jednotka teploty v Celsius, Fahrenheit nebo Kelvin.
- a Zvolit s navigačními tlačítky NAHORU / DOLU žádanou jednotku teploty.
- **b** K potvrzení opce stisknout tlačítko OK.

### Kontrast

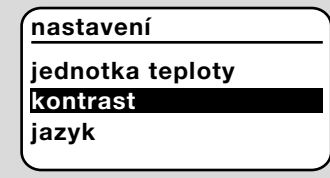

- → Nastavitelný od 1 do 10.
- a Zvolit s navigačními tlačítky NAHORU / DOLU žádanou hodnotu.
- b K potvrzení nové hodnoty stisknout tlačítko OK.

#### Jazyk

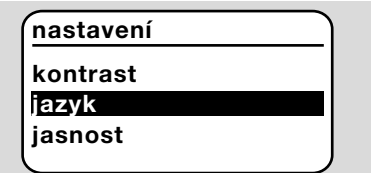

- a S navigačními tlačítky NAHORU / DOLU zvolit žádaný jazyk (např. angličtinu).
- **b** Stisknout tlačítko OK.
- → Ukazatel ukazuje "Chcete skutečně změnit jazyk?".
- c Stisknout tlačítko OK.
- → Ukazatel ukazuje "Jazyk se mění".
- → Následně ukáže ukazatel potvrzení v novém jazyce (např. po anglicky "Language changed!").
- → Standardní jazyk OCU je angličtina. Současným stisknutím navigačních tlačítek NAHORU / DOLU a tlačítka OK se dá kdykoliv přejít do anglického jazyku.

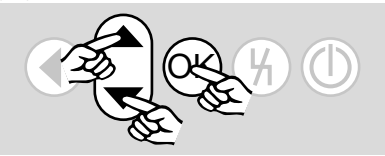

#### <span id="page-4-0"></span>**Jasnost**

### nastavení jazyk

### jasnost

opce potvrzení

- → Nastavitelný od 1 do 10.
- a Zvolit s navigačními tlačítky NAHORU / DOLU žádanou hodnotu.
- **b** K potvrzení nové hodnoty stisknout tlačítko OK.

# 8 UVEDENÍ DO PROVOZU

## VÝSTRAHA

Nebezpečí exploze! Zařízení zkontrolovat před jeho spuštěním do provozu na těsnost. Spustit řídící přístroj přes OCU do provozu, když bude zaručeno řádné nastavení parametrů a elektroinstalace, jakož i bezchybné zpracování všech vstupních a výstupních signálů řídicího přístroje (FCU, BCU).

- 1 Zapnout zařízení.
- **→** LED ukazatel řídícího přístroje ukazuje UI.
- 2 K zapnutí řídícího přístroje (FCU, BCU) stisknout tlačítko ZAP. / VYP. OCU.
- ➔ V závislosti od nastavení opce potvrzení ukáže ukazatel "Chcete skutečně zapnout přístroj?". K potvrzení stisknout tlačítko OK.
- **→** Program řídícího přístroje se spustí.
- → Na ukazateli se objeví aktuální stav programu (např. standby, provětrávání, zkouška těsnosti) řídícího přístroje.
- **→** Jakmile bude program ukončen a řídící přístroj se bude nacházet v provozu, ukáže ukazatel  $n$ provoz" a  $08$ .
- ➔ K přesunutí se do manuálního provozu, do oblasti změn nastavení nebo odečtení hodnot procesu, parametrů a statistik, stiskněte tlačítko OK, aby jste se přesunuli do servisního modusu, viz [stranu 3 \(6.2 Servisní modus\)](#page-2-1).
- **→** K vypnutí řídícího přístroje stisknout tlačítko ZAP. / VYP. V závislosti od nastavení opce potvrzení ukáže ukazatel "Chcete skutečně vypnout přístroj?". K potvrzení stisknout tlačítko OK.

# <span id="page-5-0"></span>9 MANUÁLNÍ PROVOZ

- **→** K nastavení napojeného přístroje na řídící přístroj (např. klapky, hořáku) nebo ke hledání poruch.
- **→** Během manuálního provozu je osvětlení trvale aktivováno a v políčku kódu programu blikají dva body.
- **→** V manuálním provozu pracuje řídící přístroj nezávisle od stavu vstupů. Další informace, viz provozní návod řídícího přístroje.

### 9.1 Spuštění při vypnutém řídícím přístroji

- 1 Při stisknutém tlačítku odblokování stisknout tlačítko ZAP. / VYP. k zapnutí řídícího přístroje.
- → Ukazatel ukazuje "Chcete spustit manuální provoz?".
- **→** Nechcete-li spustit manuální provoz, pak stiskněte tlačítko Nazpět.
- 2 Stisknout tlačítko OK ke spuštění manuálního provozu.
- **→** Ukazatel ukazuje možné opce.

### 9.2 Spuštění při zapnutém řídícím přístroji

- **→** OCU se musí nacházet v servisním modusu, viz [stranu 3 \(6.2 Servisní modus\)](#page-2-1).
- 1 Zvolit v servisním modusu navigačními tlačítky NAHORU / DOLU "manuální provoz".

### informace hodnoty procesu manuální provoz parametry statistika

- 2 Stisknout tlačítko OK.
- → Ukazatel ukazuje "Chcete spustit manuální provoz?".
- **→** Nechcete-li spustit manuální provoz, pak stiskněte tlačítko Nazpět.
- 3 Stisknout tlačítko OK ke spuštění manuálního provozu.
- **→** Ukazatel ukazuje možné opce.

### Spustit rozběh

- **→** Průběh programu řídícího přístroje se dá stupňovitě manuálně řídit, viz k tomu provozní návod řídícího přístroje, kapitola "Manuální provoz".
- a S navigačními tlačítky NAHORU / DOLU zvolit "spustit rozběh".

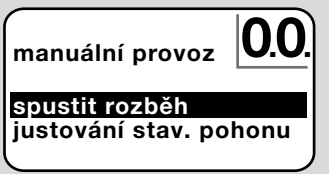

- **b** K potvrzení stisknout tlačítko OK.
- **→** Průběh programu se spustí.
- → FCU/BCU..F1, FCU/BCU..F2: po dosažení stavu programu 08 se dá navigačními tlačítky NAHORU / DOLU otevřít nebo zavřít klapka.

### Justování stavěcího pohonu

- $\rightarrow$  Jen u FCU 500/BCU 570..F1 a F2.
- → Stavěcí pohon se dá cyklicky ovládat nebo manuálně přesouvat, aby se např. nastavila poloha při zapalování.
- a S navigačními tlačítky NAHORU / DOLU zvolit "justování stavěcího pohonu".

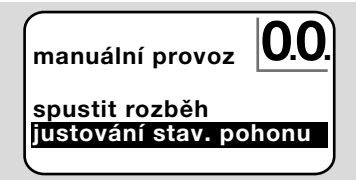

- **b** K potvrzení stisknout tlačítko OK.
- c S navigačními tlačítky NAHORU / DOLU zvolit žádanou opci (např. nalézt maximální výkon) a potvrdit ji tlačítkem OK.

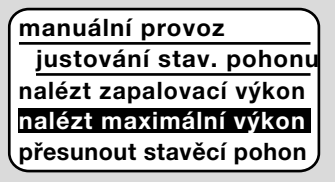

- ➔ Nalézt maximální výkon, nalézt zapalovací výkon, nalézt minimální výkon: zvolený výkon bude pak automaticky cyklicky dosažen. U zapnutého ventilátoru se dá nastavit pokaždé potřebná pozice klapky, viz k tomu provozní návod klapky.
- → Přesunout stavěcí pohon: jak dlouho bude stisknuté navigační tlačítko NAHORU / DOLU, tak dlouho se bude klapka otevírat nebo zavírat.

### 9.3 Ukončení

- 1 Několikrát stisknout tlačítko Nazpět, až pokud se nedosáhne oblast ukazatele stavu.
- **→** Řídící přístroj zůstane zapnutý.

### **Nebo**

- 2 Stisknout tlačítko ZAP. / VYP.
- **→** Řídící přístroj se vypne.

### <span id="page-6-0"></span>10 ODEČÍTÁNÍ HODNOT PROCESU, PARAMETRŮ, STATISTIK A INFOR-MACÍ O PŘÍSTROJI

- **→** Řídící přístroj musí zůstat zapnutý.
- **→** OCU se musí nacházet v servisním modusu, viz [stranu 3 \(6.2 Servisní modus\).](#page-2-1)
- 1 Zvolit v servisním modusu navigačními tlačítky NAHORU / DOLU žádanou opci (hodnoty procesu, parametry, statistika nebo informace).
- 2 Stisknout tlačítko OK.

#### 10.1 Hodnoty procesu

### nastavení informace hodnoty procesu manuální provoz parametry

- → U řídících přístrojů s termočlánky se u napojených senzorů teploty dají ukázat měřené teploty.
- **→** U řídících přístrojů se zesilovačem signálu plamene se dá ukázat síla signálu plamene.

#### 10.2 Parametry

hodnoty procesu manuální provoz parametry statistika nastavení

- → Můžou se vyvolat aktuální hodnoty parametrů řídícího přístroje.
- **→** Ukazatel ukazuje seznam parametrů.
- 1 Stisknout tlačítko OK k odečtení detailů parametrů (hodnoty parametrů, popis).
- → S navigačními tlačítky NAHORU / DOLU se dá přímo přejít do detailního přehledu dalšího parametru.

### 10.3 Statistika

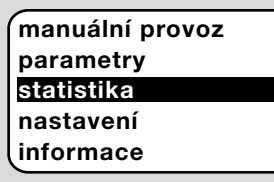

- ➔ Ukázat se dají aktuální hodnoty: statistika přístroje, statistika provozovatele, statistika výkonnostního modulu nebo historie poruch. Kromě toho se může vymazat statistika provozovatele nebo historie poruch.
- 1 Zvolit s navigačními tlačítky NAHORU / DOLU žádanou funkci (např. statistiku přístroje):

### statistika

### vymazat historii poruch statistika přístroje statistika provozovatele

2 Potvrdit volbu tlačítkem OK.

#### Statistika přístroje, provozovatele, výkonnostního modulu

- **→** Ukazatel ukáže detaily statistiky (např. četnost spínání, četnost poruch).
- ➔ S navigačními tlačítky NAHORU / DOLU se dá listovat v detailech statistiky.

#### Historie poruch

- → Přes historii poruch se dá vyvolat pro 10 posledních poruch jejich příčina a čas jakož i ukázat na FCU i krok programu a patřičná svorka řídícího přístroje.
- a Zvolit s navigačními tlačítky NAHORU / DOLU "historie poruch":

### statistika

stat. výkon. modulu historie poruch vymazat stat. provozov.

- **b** Potvrdit volbu tlačítkem OK
- **→** Ukazatel ukazuje číslo poruchy / chyby (např. porucha 1 s chybou 40) a příčinu (např. netěsnost vstupního(-ch) ventilu(-ů)), viz k tomu také kapitolu "Pomoc při poruchách" v provozním návodu [BCU 570](https://docuthek.kromschroeder.com/documents/index.php?selclass=2&folder=401136) nebo [FCU 500/505.](https://docuthek.kromschroeder.com/documents/index.php?selclass=2&folder=401119)

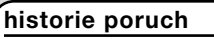

1. porucha 40

netěsnost vst.(-ch) ventilu(-ů)

- ➔ Navigačními tlačítky NAHORU / DOLU se dá vyvolat 10 posledních poruch.
- c K vyvolání času poruchy stisknout tlačítko OK.

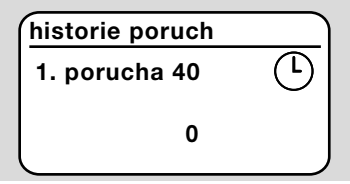

d FCU: k vyvolání kroku programu, při kterém došlo k poruše, stisknout ještě jednou tlačítko OK.

<span id="page-7-0"></span>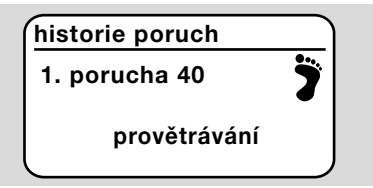

e FCU: k odečítaní patřičné svorky, na které došlo k poruše, stisknout tlačítko OK.

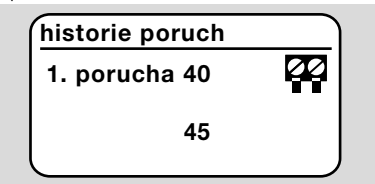

#### Vymazat historii poruch, statistiky provozovatele

**→** K vymazání zadat heslo řídícího přístroje (čtyřmístní číslicový kód).

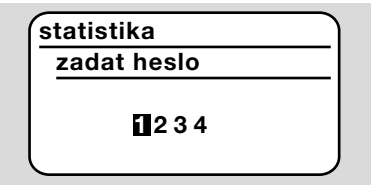

- **→** Heslo řídícího přístroje naleznete v dokumentaci zařízení nebo se ho dozvíte od dodavatele systému.
- 3 Zvolit s navigačními tlačítky NAHORU / DOLU odpovídající číslici.
- 4 Potvrdit volbu tlačítkem OK.
- → Ukazatel ukazuje "historie poruch / statistika provozovatele se vymazává" a následovně "historie poruch / statistika provozovatele byla vymazána".
- → Kdvž ukazatel ukáže "nesprávné heslo", pak zadat heslo znovu.

### 10.4 Informace

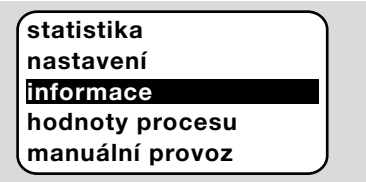

→ S navigačními tlačítky NAHORU / DOLU se dají vyvolat informace o firemní verzi a identifikační číslo OCU nebo FCU / BCU.

# 11 POMOC PŘI PORUCHÁCH

### NEBEZPEČÍ Nebezpečí života elektrickým proudem!

Před pracemi na proud vodících dílech odpojit elektrické vedení od zásobování elektrickým napětím!

Odstranění poruch jen autorizovaným, odborným personálem.

- **→** Poruchy odstranit jen zde popsanými opatřeními.
- **→** Kdvž nebude OCU nebo řídící přístroi reagovat i po odstranění poruch: přístroj vybudovat a zaslat ho výrobci na kontrolu.

#### ? Poruchy

- ! Příčina
	- Odstranění

### ? Ukazatel OCU a řídícího přístroje nesvítí.

! Síťové napětí není napojeno na řídící přístroj.

• Napojit síťové napětí na řídící přístroj.

#### ? Ukazatel OCU nesvítí a ukazatel řídícího přístroje neukazuje UI.

- ! Zástrčka není správně zapojena nebo není vsunuta do zásuvky.
	- Zkontrolovat zástrčku.

### ? Jazyk je nesrozumitelný.

- ! Nebyl zvolený správný jazyk.
- **→** Standardní jazyk OCU je angličtina.
	- Současně stisknout navigační tlačítka NAHO-RU / DOLU a tlačítko OK, aby se přešlo do anglického jazyku.

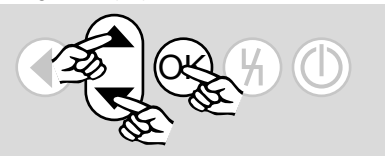

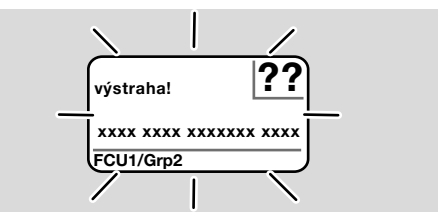

- ? Osvětlení bliká a ukazatel ukazuje "bezpečnostní vypnutí!", "poruchové zablokování!", "výstraha!" nebo "porucha přístroje!" s patřičným textem poruchy a kódem poruchy.
- ! Porucha průběhu programu řídícího přístroje.
	- Odstranit poruchu (viz provozní návod řídícího přístroje).
	- Stisknout tlačítko odblokování na OCU.
- ➔ Porucha přístroje (interní porucha řídícího přístroje, ukazatel 80 až 99) se dá odstranit jen odblokovacím tlačítkem řídícího přístroje.

<span id="page-8-0"></span>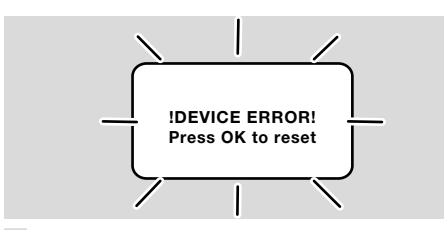

- ? Osvětlení bliká a ukazatel ukazuje "!DEVI-CE ERROR!".
- ! Porucha OCU.
	- Stisknout tlačítko OK.
	- Nedá-li se porucha odstranit tímto opatřením, pak přístroj vybudovat a zaslat ho výrobci na kontrolu.

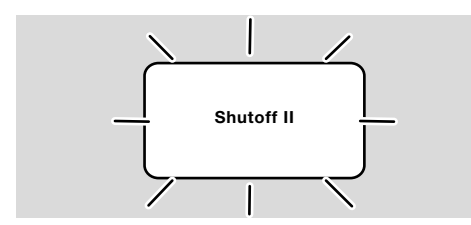

- ? Osvětlení bliká a ukazatel ukazuje "Shutoff II".
- ! Řídící přístroj byl při napojení na OCU zapnutý.
	- Odpojit řídící přístroj od zásobování napětím.
	- Po cca 10ti vteřinách řídící přístroj znovu zapnout.
- **→** OCU se pokusí samostatně odstranit poruchu.
	- Nebude-li porucha odstraněna během jedné minuty, přístroj vybudovat a zaslat ho výrobci na kontrolu.

# <span id="page-8-1"></span>12 TECHNICKÉ ÚDAJE

#### Okolní podmínky

Zabraňte působení přímého slunečního záření nebo záření žhavých povrchů na přístroj. Zabraňte působení korozivního prostředí, např. slaného okolního vzduchu nebo SO<sub>2</sub>. Přístroj není určen k čištění vysokotlakým čističem a / nebo čisticími prostředky. Teplota okolí: -20 až +60 °C. Ochranná třída, zabudování do dveří rozváděče: IP 65 pro zvenčí ležící část přístroje, IP 40 pro uvnitř ležící část přístroje.

#### Mechanické údaje

Četnost spínání obslužných tlačítek: 1000. Hmotnost: 120 g.

#### Elektrické údaje

Potřebné signální a řídící vedení: max. průřez vedení 10 m, 4-pólové, min. 0,25 mm2 (AWG 24), max. 0,34 mm2 (AWG 22).

### 13 ŽIVOTNOST

Maximální životnost za provozních podmínek: 10 let od data výroby.

### 14 LOGISTIKA

#### Přeprava

Chraňte přístroj vůči vnějším negativním vlivům (nárazy, údery, vibrace).

Teplota při přepravě: viz [stranu 9 \(12 Technické](#page-8-1)  [údaje\)](#page-8-1).

Při přepravě musí být dodrženy popisované okolní podmínky.

Neprodleně oznamte poškození přístroje nebo obalu při přepravě.

Zkontrolujte objem dodání.

#### Skladování

Teplota skladování: viz [stranu 9 \(12 Technické](#page-8-1)  [údaje\)](#page-8-1).

Při skladování musí být dodrženy popisované okolní podmínky.

Doba skladování: 6 měsíců před prvním nasazením v originálním balení. Bude-li doba skladování delší, pak se zkracuje celková životnost výrobku o tuto hodnotu.

# <span id="page-9-0"></span>15 PŘÍSLUŠENSTVÍ

### 15.1 Sada příslušenství BCU 5xx/OCU

Se 2 maticemi (M22 x 1,5) a 2 O-kroužky pro upevnění OCU na dveře skříně rozvaděče a 2 zástrčky pro elektrické připojení k BCU. Pro elektrické připojení je nutný 4-pólové signální a řídící vedení. Maximální délka vedení může být 10 m, průměr vedení musí činit 0,25 mm2 (AWG 24) až 0,34 mm2 (AWG 22).

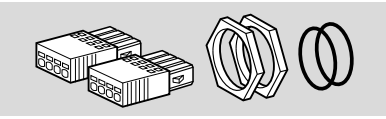

Sada příslušenství BCU5xx OCU (náhradní díl), obj. č. 74966337.

### 16 CERTIFIKACE

#### 16.1 Prohlášení o shodě, CSA, FM, EAC schválení, SIL/PL

**→** OCU není samostatným přístrojem. Proto nevyžaduje i žádnou certifikaci (prohlášení o shodě, CSA, FM, SIL/PL nebo EAC schválení). Směrodajné je prohlášení o shodě / schválení řídícího přístroje (BCU, FCU).

#### 16.2 Nařízení REACH

Přístroj obsahuje látky vzbuzující mimořádné obavy, které jsou kandidáty pro zařazení na seznam evropského nařízení REACH č. 1907/2006. Viz Reach list HTS na [www.docuthek.com](https://docuthek.kromschroeder.com/documents/index.php?selclass=20&folder=2).

### 17 LIKVIDACE

### Přístroje s elektronickými komponenty: OEEZ směrnice 2012/19/EU – směrnice o odpadních elektrických a elektronických zařízeních<br>Rí

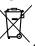

Odevzdejte výrobek a jeho balení po ukončení životnosti (četnost spínání) do odpovídajícího sběrného dvoru. Přístroj nelikvidujte s normálním domovním odpadem. Výrobek nespalte. Na přání budou staré přístroje v rámci právních předpisů o odpadech při dodání nových přístrojů odeslané zpět výrobci na náklady odesílatele.

### DALŠÍ INFORMACE

Nabídka produktů Honeywell Thermal Solutions zahrnuje Honeywell Combustion Safety, Eclipse, Exothermics, Hauck, Kromschröder a Maxon. Chcete-li se dozvědět více o našich produktech, navštivte stránku ThermalSolutions.honeywell.com nebo se obraťte na prodejního technika Honeywell. Elster GmbH Strotheweg 1, D-49504 Lotte tel. +49 541 1214-0 hts.lotte@honeywell.com www.kromschroeder.com

Řízení centrálních služeb po celém světě: tek. +49 541 1214-365 nebo -555 hts.service.germany@honeywell.com

© 2024 Elster GmbH Překlad z němčiny

CS-10

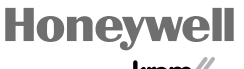

schroder